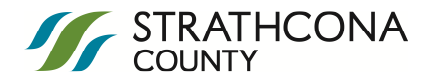

## **Welcome to Strathcona County's Property Assessment Tool**

This tool will allow you to easily access property assessment information for all residential properties in the county.

Welcome to Strathcona County's Property Assessment Tool!

To begin using the tool:

If you know the exact location, use your mouse scroll wheel to zoom in to that area and click on the property.

OR

Choose your search method from the Search Tools in the ribbon above.

To retrieve an address for anywhere in Strathcona County, right click on the map within the Strathcona County boundary. The closest address value will be displayed on the screen.

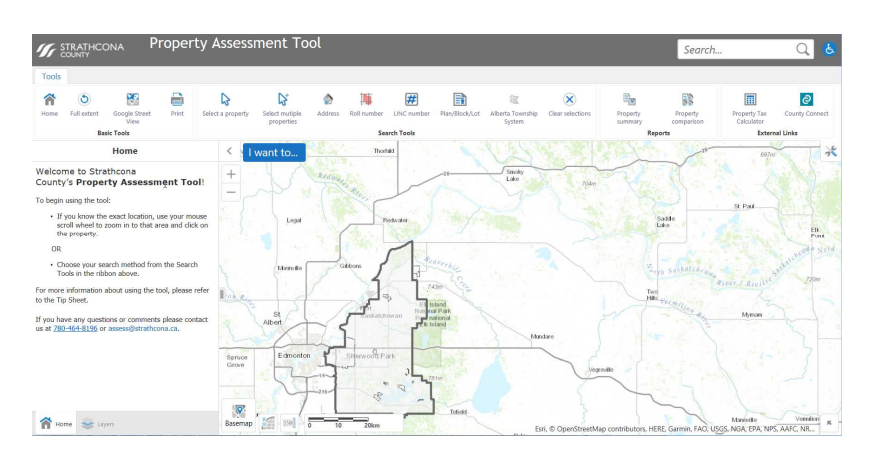

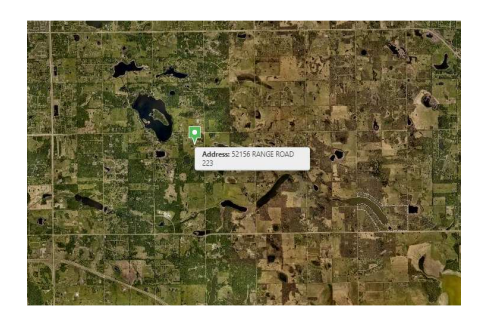

# **Tools Basic Tools**

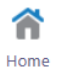

Return to the Introductory page.

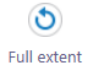

Return to the initial position of the map.

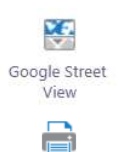

**Print** 

Display linked maps in a new pane on the screen.

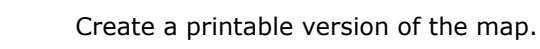

**Require more instruction or more information?**  Assessment Office hours: Monday -- Friday 8 a.m. --4:30 p.m. Phone 780-464-8196 OR E-mail assess@strathcona.ca

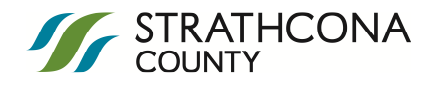

### **Search Tools**

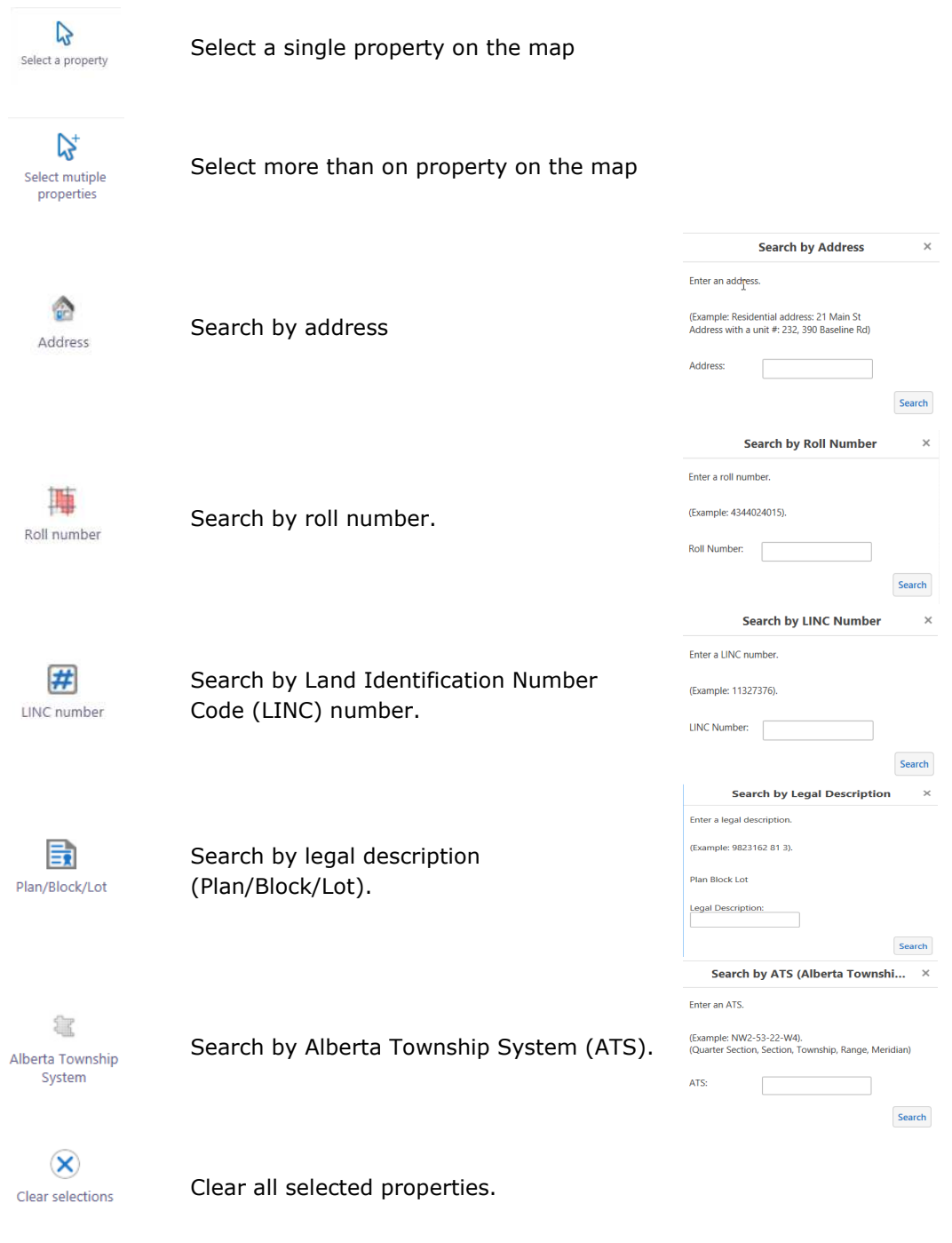

#### **Reports**

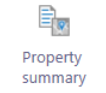

Produce a PDF formated report based on the currently selected properties

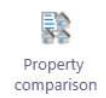

Produce a PDF formated report that displays a comparison of all selected properties

**Require more instruction or more information?**  Assessment Office hours: Monday -- Friday 8 a.m. --4:30 p.m. Phone 780-464-8196 OR E-mail assess@strathcona.ca

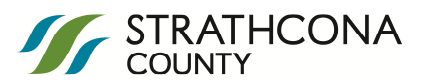

### **External Links**

For both of these external links an initial warning message will appear. Click Yes to proceed. The links will open in a new tab of your browser window.

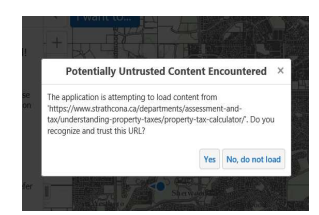

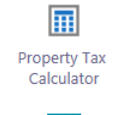

Click this to use the Property Tax Calculator on the Strathcona County website.

 $\odot$ County Connect

Click this to use the services in Assessment and Tax in County Connect on the Strathcona County website.